## Authorization to Release WIC Information – Guide for Use

The Authorization to Release WIC Information form for health care providers is available in MI-WIC and online at Michigan.gov/WIC. The purpose of this form is for Local Agency Clinic staff to obtain client consent to release information from the WIC client record to health care providers.

The client or authorized person (AP) can complete one form for the entire family. Once the form is completed, a completed copy must be scanned into the client's account in MI-WIC, it can then be printed and sent to the medical provider as needed. To ensure confidentiality of client information, a secure method (i.e., fax or encrypted email) must be used. Due to the COVID-19 pandemic, the form can be completed and signed by WIC staff indicating that the form has been read to the client or AP by staff and understood and consented to by the client or AP.

MI.gov **MDHHS Home** FAQs Contact Us arch **Michigan Department of Health & Human Services Assistance Programs** Adult & Children's Safety & Injury<br>Prevention Keeping Michigan<br>Healthy Doing Business with<br>MDHHS **Inside MDHHS Assistance Programs** MDHHS / ASSISTANCE PROGRAMS / WOMEN, INFANTS & CHILDREN Cash Assistance Child Care Assistance **Welcome to Michigan WIC** Children's Special you pregnant, breastfeed<br>an infant, or a child under **Health Care Services** Contact WIC Emergency Relief: Home, Utilities & Burial Мерннs <sub>Ш</sub>С-**Food Assistance Health Care Coverage** \* Make your voice heard - submit your comments on the WIC program through April 30, 2021! (English/Español/) **Help from Other** Programs **\*FIND MY WIC CLINIC** Medicaid . WIC & COVID-19 **Migrant Services** • Michigan WIC Clinic Directory • WIC Connect Mobile App **Housing and Homeless** Access WIC account information right from your phone! Services . WIC Client Connect Refugee Assistance Access your family information, WIC benefits, request appointments, and more online! **Universal Caseload Action Plan** • WIC Foods o Don't Feed Homemade Formula to Babies; Seek Help Instead Women Infants & Children • WIC Eligibility

To access the form at Michigan.gov/WIC, select the WIC & COVID-19 link.

Then, scroll down to the For WIC Staff section, and select the link to the Authorization to Release WIC Information form.

To access the form in MI-WIC, go to Print Documents under the Certification tab or select Print Docs directly from the Guided Script.

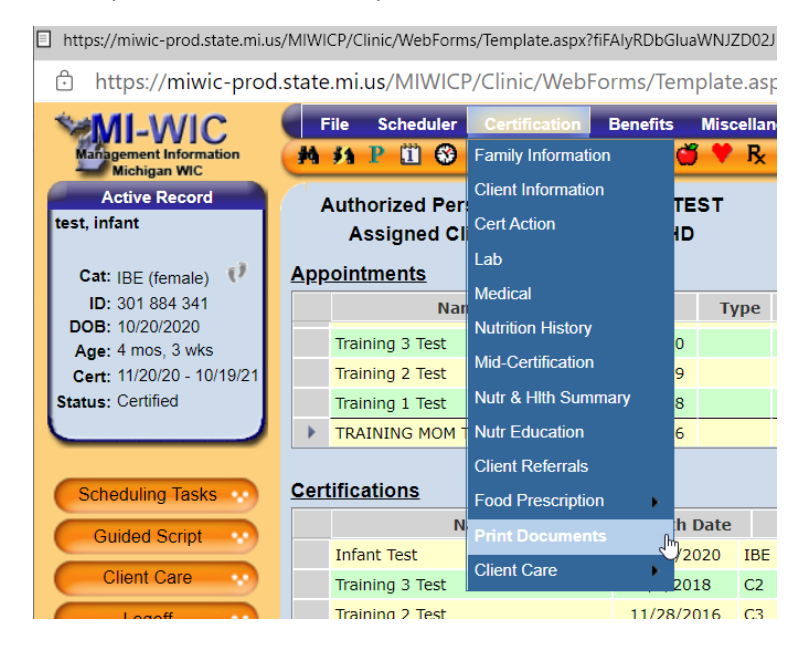

Next, select Authorization to Release WIC Information from the Print Documents list, and preview or print the document.

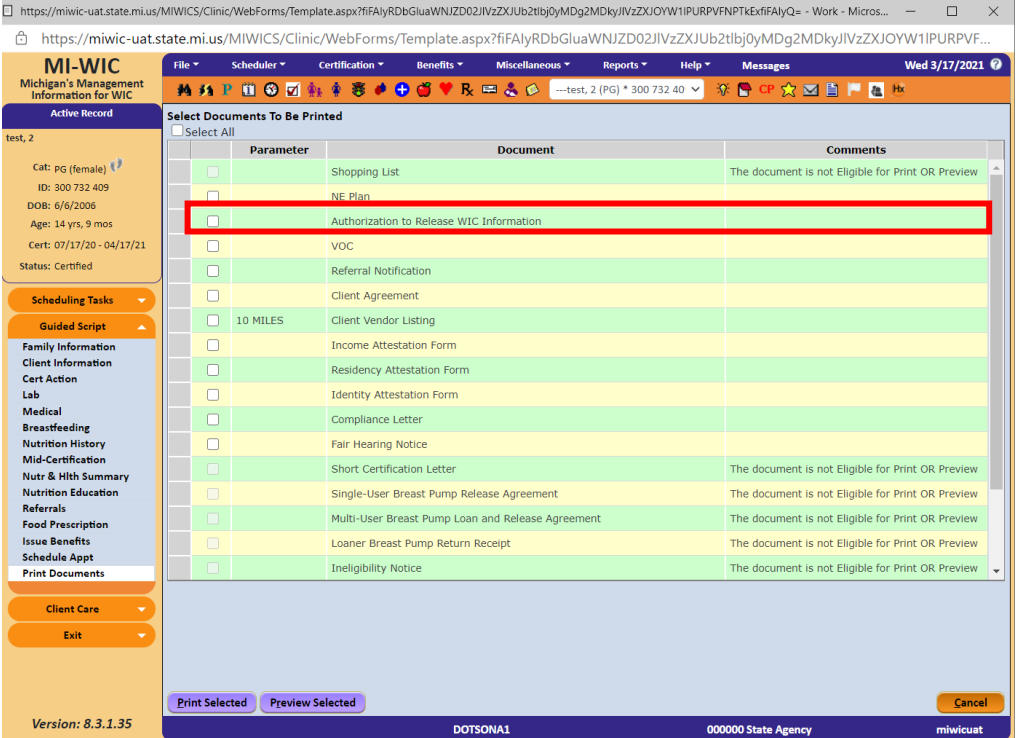

Once the document has been printed, it must be completed and then scanned back into MI-WIC to be saved.

Staff should go to the Scan or Scan – New screen in MI-WIC and select "Authorization to Release WIC Information" as the Document Type. They can then either scan the document or upload it from their computer.

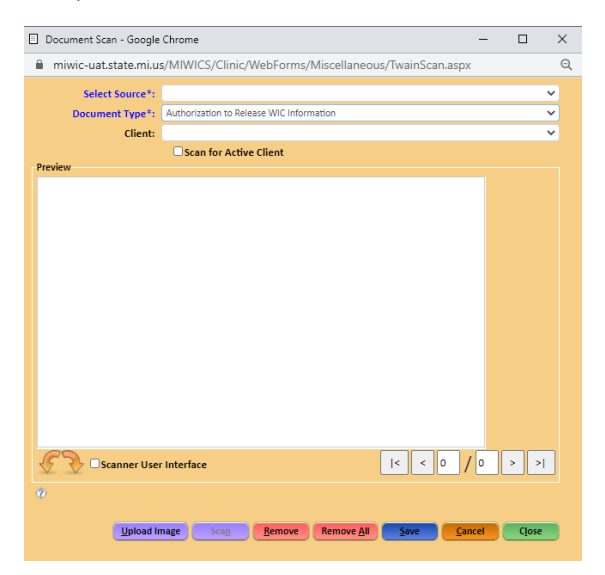

If you have questions about this form or its use, please contact Amy Thompson at [ThompsonA13@michigan.gov.](mailto:ThompsonA13@michigan.gov)